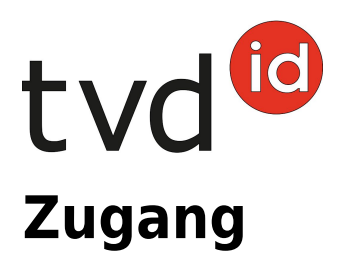

## **Zugangsmeldung**

Um einen Zugang von Schweinen auf Ihrem Betrieb einzutragen, klicken Sie links im Menü auf **Meldungen (1)** > **Schweine (2)** > **Zugang (3)**. Füllen Sie alle Felder, die mit dem \* gekennzeichnet sind aus und klicken Sie anschliessend auf **Speichern (4)**.

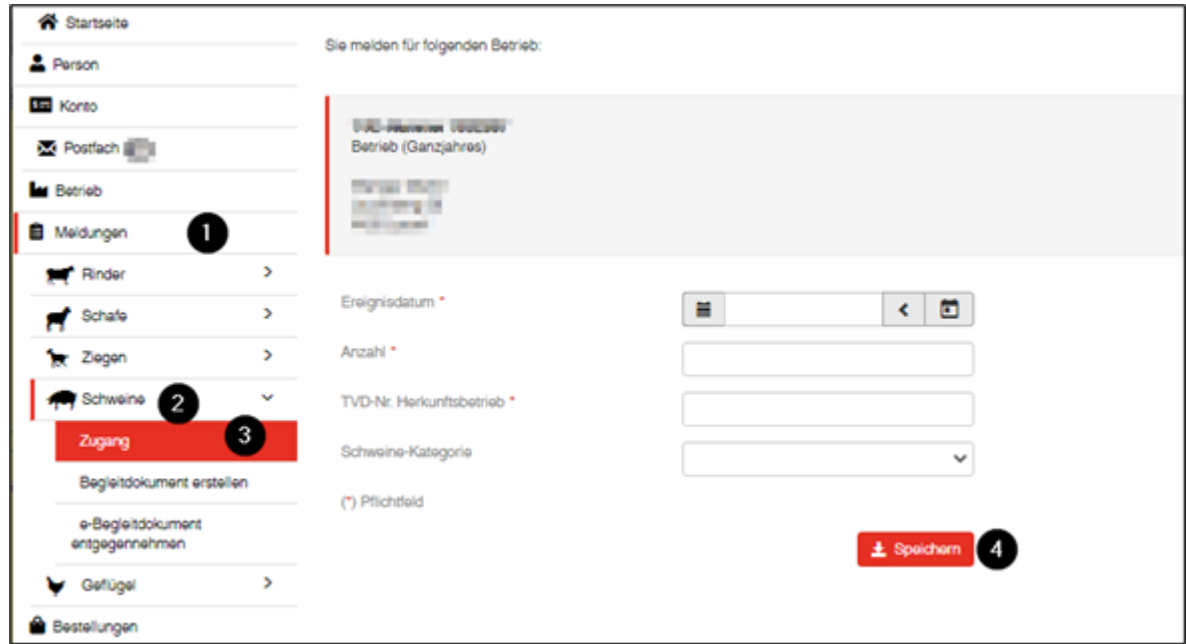